# Stellaris® LM3S9B96 Development Kit

# **User's Manual**

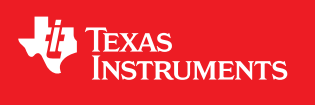

# **Copyright**

Copyright © 2009 Texas Instruments, Inc. All rights reserved. Stellaris and StellarisWare are registered trademarks of Texas Instruments. ARM and Thumb are registered trademarks, and Cortex is a trademark of ARM Limited. Other names and brands may be claimed as the property of others.

Texas Instruments 108 Wild Basin, Suite 350 Austin, TX 78746 Main: +1-512-279-8800 Fax: +1-512-279-8879 http://www.luminarymicro.com

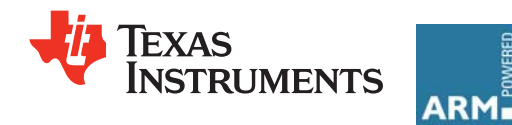

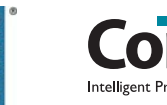

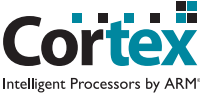

# **Table of Contents**

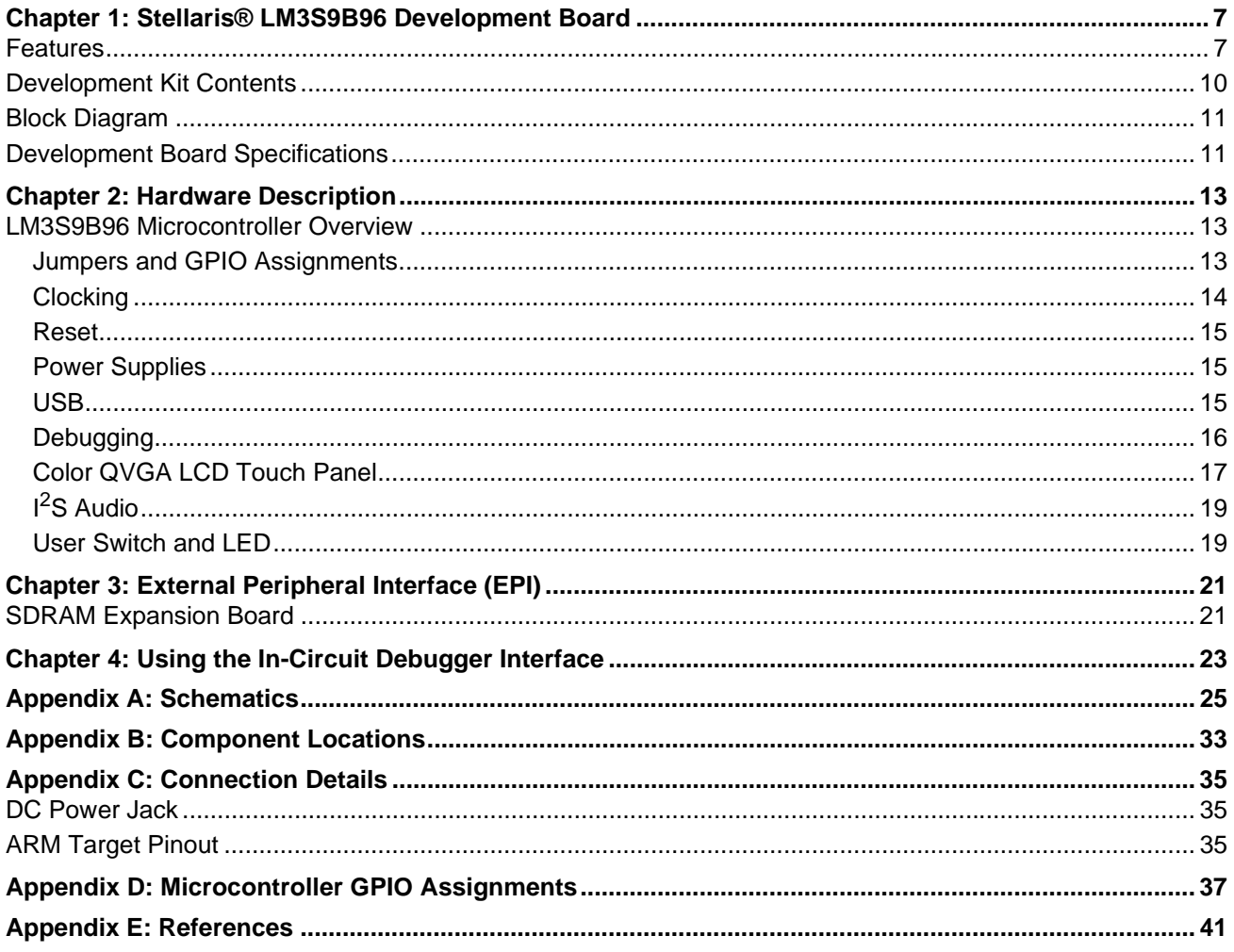

# **List of Figures**

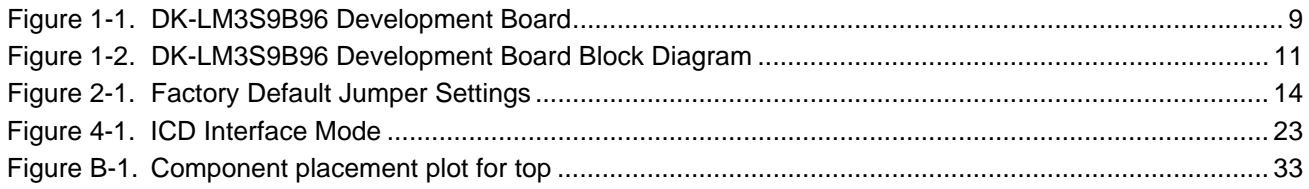

## **List of Tables**

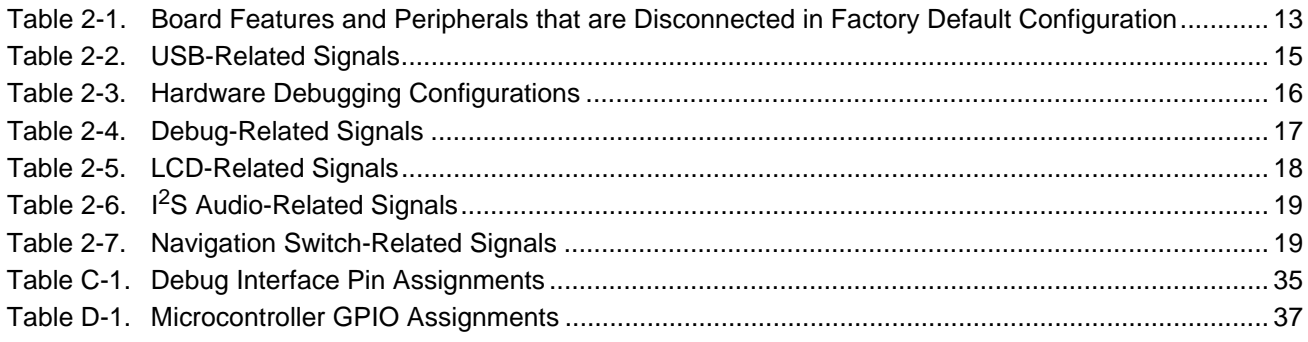

## <span id="page-6-0"></span>**Stellaris® LM3S9B96 Development Board**

The Stellaris® LM3S9B96 Development Board provides a platform for developing systems around the advanced capabilities of the LM3S9B96 ARM® Cortex™-M3-based microcontroller.

The LM3S9B96 is a member of the Stellaris Tempest-class microcontroller family. Tempest-class devices include capabilities such as 80 MHz clock speeds, an External Peripheral Interface (EPI) and Audio  $I^2S$  interfaces. In addition to new hardware to support these features, the DK-LM3S9B96 board includes a rich set of peripherals found on other Stellaris boards.

The development board includes an on-board in-circuit debug interface (ICDI) that supports both JTAG and SWD debugging. A standard ARM 20-pin debug header supports an array of debugging solutions.

The Stellaris® LM3S9B96 Development Kit accelerates development of Tempest-class microcontrollers. The kit also includes extensive example applications and complete source code.

### <span id="page-6-1"></span>**Features**

The Stellaris® LM3S9B96 Development Board includes the following features.

- Simple set-up USB cable provides debugging, communication, and power
- **Figure 1** Flexible development platform with a wide range of peripherals
- Color LCD graphics display
	- **–** TFT LCD module with 320 x 240 resolution
	- **–** Resistive touch interface
- 80 MHz LM3S9B96 microcontroller with 256 K Flash, 96 K SRAM, and integrated Ethernet MAC+PHY, USB OTG, and CAN communications
	- **–** 8 MB SDRAM (plug-in EPI option board)
	- **–** EPI break-out board (plug-in option board)
- 1 MB serial Flash memory
- Precision 3.00 V voltage reference
- SAFE**RTOS**™ operating system in microcontroller ROM
- $\blacksquare$   $\blacksquare$   $\blacksquare$   $\blacksquare$  S stereo audio codec
	- **–** Line In/Out
	- **–** Headphone Out
	- **–** Microphone In
- Controller Area Network (CAN) Interface
- 10/100 BaseT Ethernet
- USB On-The-Go (OTG) Connector
	- **–** Device, Host, and OTG modes
- User LED and push button
- Thumbwheel potentiometer (can be used for menu navigation)
- MicroSD card slot
- Supports a range of debugging options
	- **–** Integrated In-circuit Debug Interface (ICDI)
	- **–** JTAG, SWD, and SWO all supported
	- **–** Standard ARM® 20-pin JTAG debug connector
- USB Virtual COM Port
- Jumper shunts to conveniently reallocate I/O resources
- Develop using tools supporting the DK-LM3S9B96 from Keil, IAR, Code Sourcery, and Code Red
- Supported by StellarisWare® software including the graphics library, the USB library, and the peripheral driver library

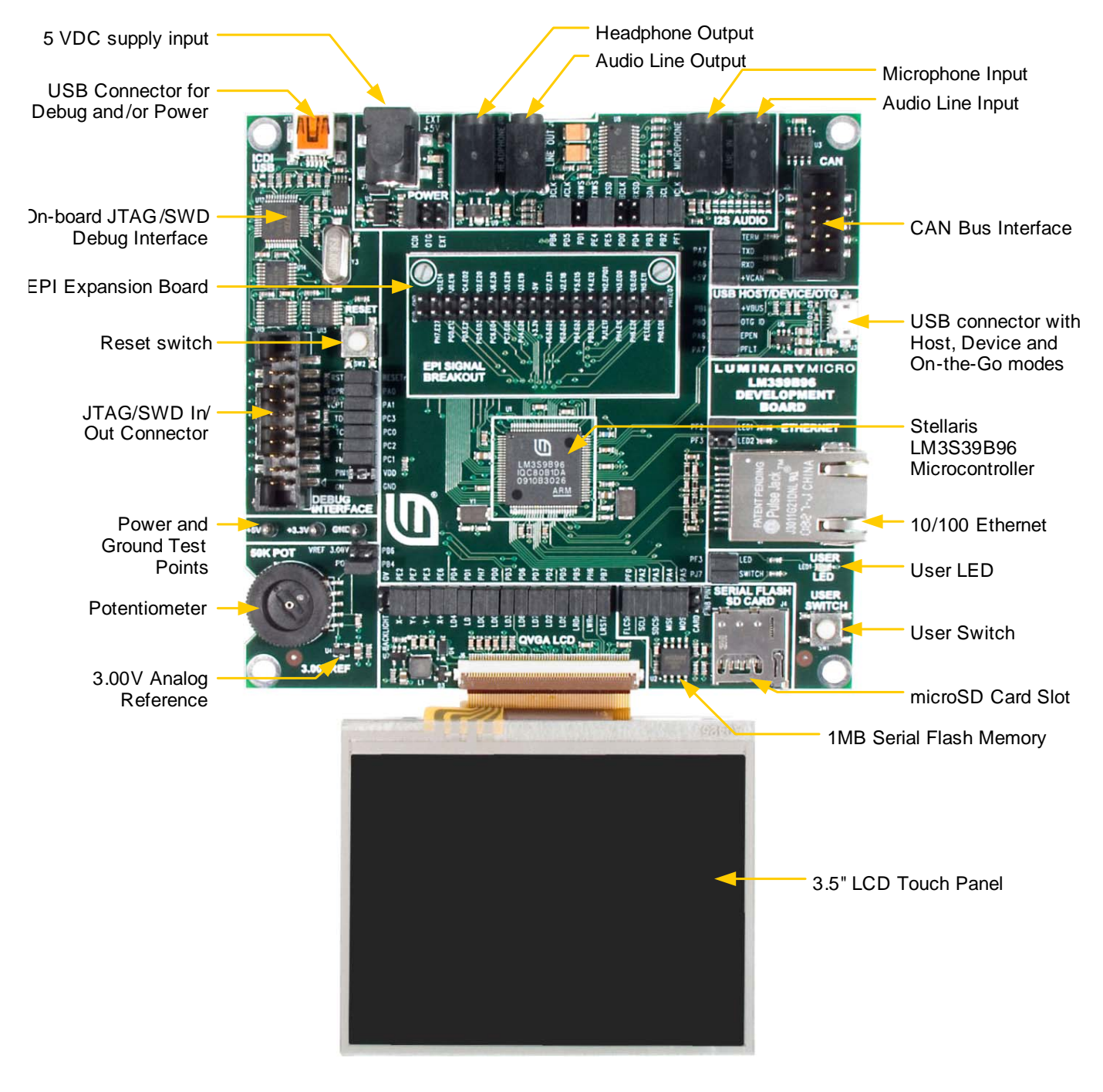

#### <span id="page-8-0"></span>**Figure 1-1. DK-LM3S9B96 Development Board**

### <span id="page-9-0"></span>**Development Kit Contents**

The Stellaris® LM3S9B96 Development Kit contains everything needed to develop and run a range of applications using Stellaris microcontrollers:

- LM3S9B96 development board
- 8 MB SDRAM expansion board
- **EPI signal breakout board**
- Retractable Ethernet cable
- **USB Mini-B cable for debugger use**
- USB Micro-B cable for OTG-to-PC connection
- USB Micro-A to USB A adapter for USB Host
- USB Flash memory stick
- microSD Card
- 20-position ribbon cable
- CDs containing evaluation versions of the following tools:
	- **–** StellarisWare with example code for this board
	- **–** ARM RealView® Microcontroller Development Kit (MDK)
	- **–** IAR Embedded Workbench® Kickstart Edition
	- **–** Code Red Technologies Red Suite™
	- **–** CodeSourcery Sourcery G++™ GNU tools.

## <span id="page-10-0"></span>**Block Diagram**

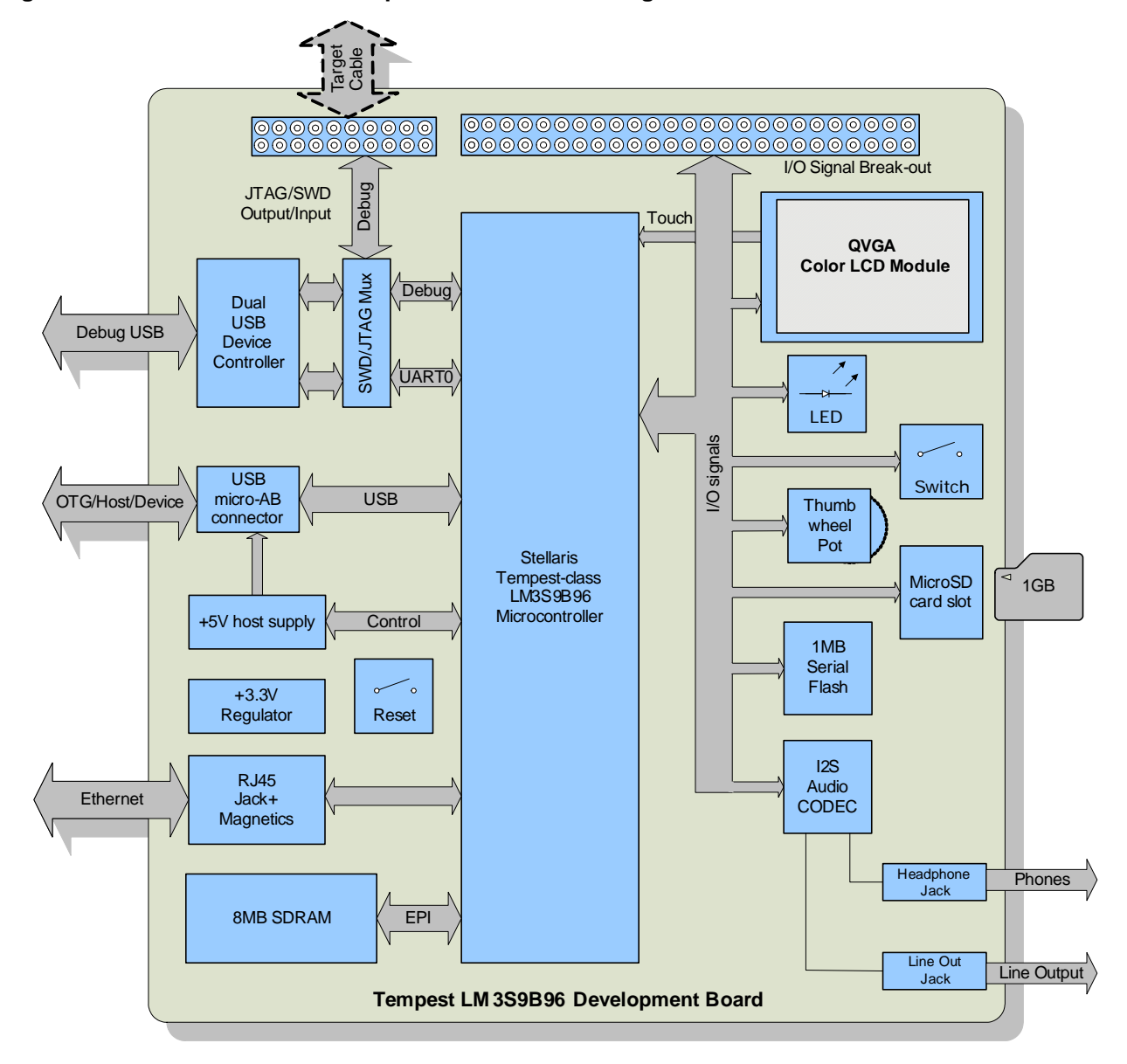

#### <span id="page-10-2"></span>**Figure 1-2. DK-LM3S9B96 Development Board Block Diagram**

## <span id="page-10-1"></span>**Development Board Specifications**

- Board supply voltage: 4.75-5.25 Vdc from one of the following sources:
	- **–** Debugger (ICDI) USB cable (connected to a PC)
	- **–** USB Micro-B cable (connected to a PC)
	- **–** DC power jack (2.1 x 5.5mm from external power supply)
- Break-out power output: 3.3 Vdc (100 mA max)
- Dimensions (excluding LCD panel):
	- **–** 4.50" x 4.25" x 0.60" (LxWxH) with SDRAM board
	- **–** 4.50" x 4.25" x 0.75" (LxWxH) with EPI breakout board
- Analog Reference: 3.0 V +/-0.2%
- RoHS status: Compliant
- **NOTE:** When the LM3S9B96 Development Board is used in USB Host mode, the host connector is capable of supplying power to the connected USB device. The available supply current is limited to ~200 mA unless the development board is powered from an external 5 V supply with a =600mA rating.

# <span id="page-12-0"></span>**Hardware Description**

In addition to an LM3S9B96 microcontroller, the development board includes a range of useful peripheral features and an integrated in-circuit debug interface (ICDI). This chapter describes how these peripherals operate and interface to the microcontroller

## <span id="page-12-1"></span>**LM3S9B96 Microcontroller Overview**

The Stellaris LM3S9B96 is an ARM Cortex-M3-based microcontroller with 256-KB flash memory, 80-MHz operation, Ethernet, USB, EPI, SAFE**RTOS**™ in ROM, and a wide range of peripherals. See the *LM3S9B96 Microcontroller Data Sheet* (order number DS-LM3S9B96) for complete microcontroller details.

The LM3S9B96 microcontroller is factory-programmed with a quickstart demo program. The quickstart program resides in on-chip flash memory and runs each time power is applied, unless the quickstart has been replaced with a user program.

### <span id="page-12-2"></span>**Jumpers and GPIO Assignments**

Each peripheral circuit on the development board is interfaced to the LM3S9B96 microcontroller through a 0.1" pitch jumper/shunt. [Figure 2-1 on page 14](#page-13-1) shows the factory default positions of the jumpers. The jumpers must be in these positions for the quickstart demo program to function correctly.

The development board offers capabilities that the LM3S9B96 cannot support simultaneously due to pin count and GPIO multiplexing limitations. For example, as configured, the board does not support SDRAM and I<sup>2</sup>S receive (microphone or line input) functions at the same time. The jumpers associated with  $1<sup>2</sup>S$  receive are omitted in the default configuration.

[Table 2-1](#page-12-3) lists all features and peripherals that are disconnected in the factory default configuration. Using these peripherals requires that other peripherals be disconnected. [Appendix D, "Microcontroller GPIO Assignments," on page 37](#page-36-2) lists alternative jumper configurations used in conjunction with some of the StellarisWare™ example applications for this board.

<span id="page-12-3"></span>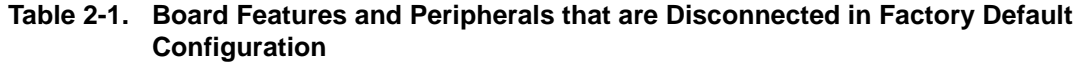

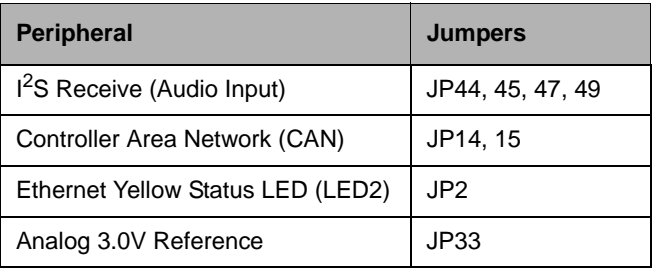

See [Appendix D, "Microcontroller GPIO Assignments," on page 37,](#page-36-2) for a complete list of GPIO assignments. The table lists all default and alternate assignments that are supported by the 0.1" jumpers and PCB routing. The LM3S9B96 has additional internal multiplexing that enables additional configurations which may require discrete wiring between peripherals and GPIO pins. The ICDI section of the board has a GND-GND jumper that serves no function other than to provide a convenient place to 'park' a spare jumper. This jumper may be reused as required.

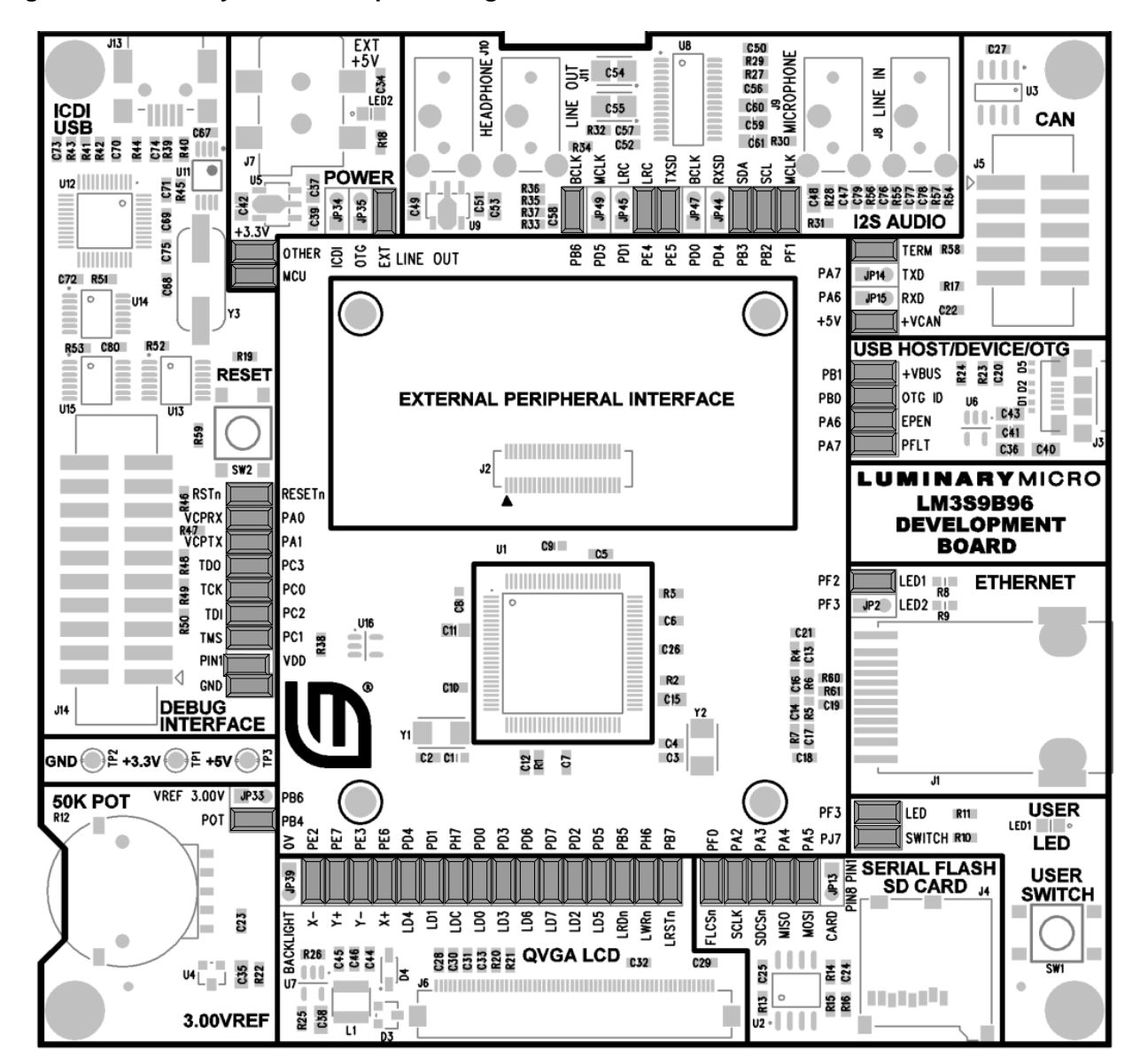

<span id="page-13-1"></span>**Figure 2-1. Factory Default Jumper Settings**

### <span id="page-13-0"></span>**Clocking**

The development board uses a 16.0-MHz (Y2) crystal to complete the LM3S9B96 microcontroller's main internal clock circuit. An internal PLL, configured in software, multiples this clock to higher frequencies for core and peripheral timing.

A 25.0-MHz (Y1) crystal provides an accurate timebase for the Ethernet PHY.

### <span id="page-14-0"></span>**Reset**

The RESETn signal into the LM3S9B96 microcontroller connects to the reset switch (SW2) and to the ICDI circuit for a debugger-controlled reset.

External reset is asserted (active low) under any one of the three following conditions:

- Power-on reset (filtered by an R-C network)
- Reset push switch SW2 held down
- By the ICDI circuit (U12 FT2232, U13D 74LVC125A) when instructed by the debugger (this capability is optional, and may not be supported by all debuggers)

The LCD module has special Reset timing requirements requiring a dedicated control line from the microcontroller.

### <span id="page-14-1"></span>**Power Supplies**

The development board requires a regulated 5.0 V power source. Jumpers JP34-36 select the power source, with the default source being the ICDI USB connector. Only one +5 V source should be selected at any time to avoid conflict between the power sources.

When using USB in Host mode, the power source should be set to either ICDI or to EXT if a +5 V power supply (not included in the kit) is available.

The development board has two main power rails. A +3.3 V supply powers the microcontroller and most other circuitry. +5 V is used by the OTG USB port and In-circuit Debug Interface (ICDI) USB controller. A low drop-out (LDO) regulator (U5) converts the +5 V power rail to +3.3 V. Both rails are routed to test loops for easy access.

### <span id="page-14-2"></span>**USB**

The LM3S9B96's full-speed USB controller supports On-the-Go, Host, and Device configurations. See [Table 2-2](#page-14-3) for USB-related signals. The 5-pin microAB OTG connector supports all three interfaces in conjunction with the cables included in the kit.

The USB port has additional ESD protection diode arrays (D1, D2,D5) for up to 15 kV of ESD protection.

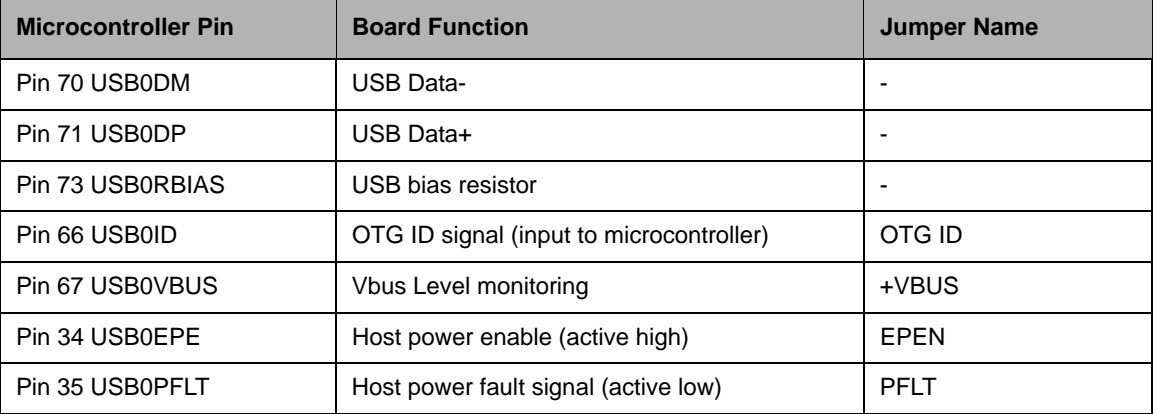

#### <span id="page-14-3"></span>**Table 2-2. USB-Related Signals**

U6, a fault-protected switch, controls and monitors power to the USB host port. USB0EPEN, the control signal from the microcontroller, has a pull-down resistor to ensure host-port power remains off during reset. The power switch will immediately cut power if the attached USB device draws

more than 1 Amp, or if the switches' thermal limits are exceeded by a device drawing more than 500 mA. USB0PFLT indicates the over-current status back to the microcontroller.

The development board can be either a bus-powered USB device or self-powered USB device depending on the power-supply configuration jumpers.

When using the development board in USB-host mode, power to the EVB should be supplied by the In-circuit Debugger (ICDI) USB cable or by a +5 V source connected to the DC power jack.

Note that the LM3S9B96's USB capabilities are completely independent from the In-Circuit Debug Interface USB functionality.

### <span id="page-15-0"></span>**Debugging**

Stellaris microcontrollers support programming and debugging using either JTAG or SWD. JTAG uses the TCK, TMS, TDI, and TDO signals. SWD requires fewer signals (SWCLK, SWDIO, and, optionally, SWO for trace). The debugger determines which debug protocol is used.

#### <span id="page-15-2"></span><span id="page-15-1"></span>**Debugging Modes**

The LM3S9B96 development board supports a range of hardware debugging configurations. [Table 2-3](#page-15-1) summarizes these configurations.

| <b>Mode</b>    | <b>Debug Function</b>           | <b>Use</b>                                                                                    | Selected by                                                         |
|----------------|---------------------------------|-----------------------------------------------------------------------------------------------|---------------------------------------------------------------------|
| 1              | Internal ICDI                   | Debug on-board LM3S9B96<br>microcontroller over Debug<br>USB interface.                       | Default mode                                                        |
| $\mathfrak{p}$ | ICDI out to JTAG/ SWD<br>header | The development board is<br>used as a USB to SWD/<br>JTAG interface to an<br>external target. | Connecting to an external<br>target and starting debug<br>software. |
| 3              | In from JTAG/SWD header         | For users who prefer an<br>external debug interface<br>(ULINK, JLINK, etc.) with the<br>EVB.  | Connecting an external<br>debugger to the JTAG/SWD<br>header        |

**Table 2-3. Hardware Debugging Configurations**

#### **Debug In Considerations**

Debug Mode 3 supports board debugging using an external debug interface such as a Segger J-Link or Keil ULINK. Most debuggers use Pin 1 of the Debug connector to sense the target voltage and, in some cases, power the output logic circuit. Installing the VDD/PIN1 jumper will apply 3.3 V power to this pin in order to support external debuggers.

#### **Debug USB Overview**

An FT2232 device from Future Technology Devices International Ltd implements USB-to-serial conversion. The FT2232 is factory-configured to implement a JTAG/SWD port (synchronous serial) on channel A and a Virtual COM Port (VCP) on channel B. This feature allows two simultaneous communications links between the host computer and the target device using a single USB cable. Separate Windows drivers for each function are provided on the Documentation and Software CD.

The In-Circuit Debug Interface USB capabilities are completely independent from the LM3S9B96's on-chip USB functionality.

A small serial EEPROM holds the FT2232 configuration data. The EEPROM is not accessible by the LM3S9B96 microcontroller. For full details on FT2232 operation, go to www.ftdichip.com.

#### **USB to JTAG/SWD**

The FT2232 USB device performs JTAG/SWD serial operations under the control of the debugger. A simple logic circuit multiplexes SWD and JTAG functions and, when working in SWD mode, provides direction control for the bidirectional data line.

#### **Virtual COM Port**

The Virtual COM Port (VCP) allows Windows applications (such as HyperTerminal) to communicate with UART0 on the LM3S9B96 over USB. Once the FT2232 VCP driver is installed, Windows assigns a COM port number to the VCP channel. [Table 2-4](#page-16-1) shows the debug-related signals.

| <b>Microcontroller Pin</b> | <b>Board Function</b>               | <b>Jumper Name</b> |
|----------------------------|-------------------------------------|--------------------|
| Pin 77 TDO/SWO             | JTAG data out or trace data out     | <b>TDO</b>         |
| Pin 78 TDI                 | JTAG data in                        | <b>TDI</b>         |
| Pin 79 TMS/SWDIO           | JTAG TMS or SWD data in/out         | <b>TMS</b>         |
| Pin 80 TCK/SWCLK           | JTAG Clock or SWD clock             | <b>TCK</b>         |
| Pin 26 PA0/U0RX            | Virtual Com port data to LM3S9B96   | <b>VCPRX</b>       |
| Pin 27 PA1/U0TX            | Virtual Com port data from LM3S9B96 | <b>VCPTX</b>       |
| Pin 64 RSTn                | <b>System Reset</b>                 | <b>RSTn</b>        |

<span id="page-16-1"></span>**Table 2-4. Debug-Related Signals**

#### **Serial Wire Out (SWO)**

The development board supports the Cortex-M3 Serial-Wire Output (SWO) trace capabilities. Under debugger control, on-board logic can route the SWO datastream to the VCP transmit channel. The debugger software can then decode and interpret the trace information received from the Virtual Com Port. The normal VCP connection to UART0 is interrupted when using SWO. Not all debuggers support SWO.

See the *Stellaris LM3S9B96 Microcontroller Data Sheet* for additional information on the Trace Port Interface Unit (TPIU).

### <span id="page-16-0"></span>**Color QVGA LCD Touch Panel**

The development board features a TFT Liquid Crystal graphics display with 320 x 240 pixel resolution. The display is protected during shipping by a thin, protective plastic film which should be removed before use.

#### **Features**

Features of the LCD module include:

- Kitronix K350QVG-V1-F display
- 320 x RGB x 240 dots
- $\Box$  3.5" 262 K colors
- Wide temperature range
- White LED backlight
- Integrated RAM
- Resistive touch panel

#### **Control Interface**

The Color LCD module has a built-in controller IC with a multi-mode parallel interface. The development board uses an 8-bit 8080 type interface with GPIO Port D providing the data bus. [Table 2-4](#page-16-1) shows the LCD-related signals.

| <b>Microcontroller Pin</b> | <b>Board Function</b>          | <b>Jumper Name</b> |
|----------------------------|--------------------------------|--------------------|
| PE6/ADC1                   | Touch X+                       | $X +$              |
| PE3                        | Touch Y-                       | Υ-                 |
| PE <sub>2</sub>            | Touch X-                       | X-                 |
| PE7/ADC0                   | Touch Y+                       | Y+                 |
| PB7                        | <b>LCD Reset</b>               | <b>LRSTn</b>       |
| PD07                       | LCD Data Bus 07                | LD07               |
| PH <sub>7</sub>            | <b>LCD Data/Control Select</b> | LDC                |
| PB <sub>5</sub>            | <b>LCD Read Strobe</b>         | <b>LRDn</b>        |
| PH <sub>6</sub>            | <b>LCD Write Strobe</b>        | <b>LWRn</b>        |
| Backlight control          |                                | <b>BLON</b>        |

<span id="page-17-0"></span>**Table 2-5. LCD-Related Signals**

#### **Backlight**

The white LED backlight must be powered for the display to be clearly visible. U7 (FAN5331B) implements a 20 mA constant-current LED power source to the backlight. The backlight is not normally controlled by the microcontroller, however, the control signal is available on a header. A jumper may be installed to disable the backlight by connecting it to GND. Alternatively, a wire may be used to control this signal from a spare microcontroller GPIO line.

Because the FAN5331B operates in a constant current mode, its output voltage will jump up if the LCD should become disconnected. To prevent over-voltage failure of the IC or diode D3, a zener (D4) clamps the voltage. The current will limit to 20 mA, but the total board current will be higher than when the LCD panel is connected. To avoid over-heating the backlighting circuit, install the BLON jumper to completely shut-down the backlighting circuit.

#### **Power**

The LCD module has internal bias voltage generators and requires only a single 3.3 V dc supply.

#### **Resistive Touch Panel**

The 4-wire resistive touch panel interfaces directly to the microcontroller, using 2 ADC channels and 2 GPIO signals. See the StellarisWare™ source code for additional information on touch panel implementation.

### <span id="page-18-0"></span>**I 2S Audio**

The LM3S9B96 development board has advanced audio capabilities using an I<sup>2</sup>S-connected Audio TLV320AIC23 CODEC. The factory default configuration has Audio output (Line Out and/or Headphone output) enabled. Four additional I<sup>2</sup>S signals are required for Audio input (Line Input and/or Microphone). All four audio interfaces are through 1/8" (3.5mm) stereo jacks. [Table 2-6](#page-18-2) shows the  $I^2S$  audio-related signals.

| <b>Microcontroller Pin</b>            | <b>Board Function</b>            | <b>Jumper Name</b>       |  |
|---------------------------------------|----------------------------------|--------------------------|--|
| I2C0SDA                               | <b>CODEC Configuration Data</b>  | <b>SDA</b>               |  |
| I2C0SCL                               | <b>CODEC Configuration Clock</b> | SCL                      |  |
| <b>I2STXSD</b>                        | Audio Out Serial Data            | <b>TXSD</b>              |  |
| <b>I2STXWS</b>                        | Audio Out Framing signal         | <b>TXWS</b>              |  |
| <b>I2STXSCK</b>                       | Audio Out Bit Clock              | <b>BCLK<sup>a</sup></b>  |  |
| <b>I2STXMCLK</b>                      | Audio Out System Clock           | <b>MCLK</b>              |  |
| <b>I2SRXSD</b>                        | Audio In Serial Data             | RXSD <sup>b</sup>        |  |
| <b>I2SRXWS</b>                        | Audio In Framing signal          | RXW <sub>Sb</sub>        |  |
| <b>I2SRXSCK</b><br>Audio In Bit Clock |                                  | <b>BCLK</b> <sup>b</sup> |  |
| <b>I2SRXMCLK</b>                      | Audio In System Clock            | <b>MCLK</b> <sup>b</sup> |  |

<span id="page-18-2"></span>**Table 2-6. I2S Audio-Related Signals**

a. Shares GPIO line with Analog voltage reference. Jumper installed by default.

<span id="page-18-4"></span>b. Shares GPIO line with LCD data bus – Port D. Jumper omitted by default.

The Audio CODEC has a number of control registers which are configured using the  $I<sup>2</sup>C$  bus signals. CODEC settings can only be written, but not read, using  $I^2C$ . See the StellarisWare™ example applications for programming information and the TLV320AIX23B data sheet for complete register details.

The Headphone output can be connected directly to any standard headphones. The Line Output is suitable for connection to an external amplifier, including PC desktop speaker sets.

### <span id="page-18-3"></span><span id="page-18-1"></span>**User Switch and LED**

The development board provides a user push-switch and LED (see [Table 2-7\)](#page-18-3).

**Table 2-7. Navigation Switch-Related Signals**

| <b>Microcontroller Pin</b> | <b>Board Function</b> | <b>Jumper Name</b> |  |
|----------------------------|-----------------------|--------------------|--|
| PJ7                        | User Switch           | SWITCH             |  |
| PF <sub>3</sub>            | User LED              | LED <sup>a</sup>   |  |

a. Shared with Ethernet Jack Yellow LED. This jumper is installed by default.

# <span id="page-20-0"></span>**External Peripheral Interface (EPI)**

The External Peripheral Interface (EPI) is a high-speed 8/16/32-bit parallel bus for connecting external peripherals or memory without glue logic. Supported modes include SDRAM, SRAM, and Flash memories, as well as Host-bus and FIFO modes.

The LM3S9B96 development kit includes an 8 MB SDRAM board in addition to an EPI break-out board. Other EPI expansion boards may be available.

## <span id="page-20-1"></span>**SDRAM Expansion Board**

The SDRAM board provides 8 MB of memory (4M x 16) which, once configured, becomes part of the LM3S9B96's memory map at either 0x6000.0000 or 0x8000.0000. The SDRAM interface multiplexes DQ00..14 and AD/BA0..14 without requiring external latches or buffers. Of the 32 EPI signals, only 24 are used in SDRAM mode, with the remaining signals used for non-EPI functions on the board.

# <span id="page-22-0"></span>**Using the In-Circuit Debugger Interface**

The Stellaris® LM3S9B96 Development Kit can operate as an In-Circuit Debugger Interface (ICDI). ICDI acts as a USB to the JTAG/SWD adaptor, allowing debugging of any external target board that uses a Stellaris microcontroller. See ["Debugging Modes" on page 16](#page-15-2) for a description of how to enter Debug Out mode.

#### **Figure 4-1. ICD Interface Mode**

<span id="page-22-1"></span>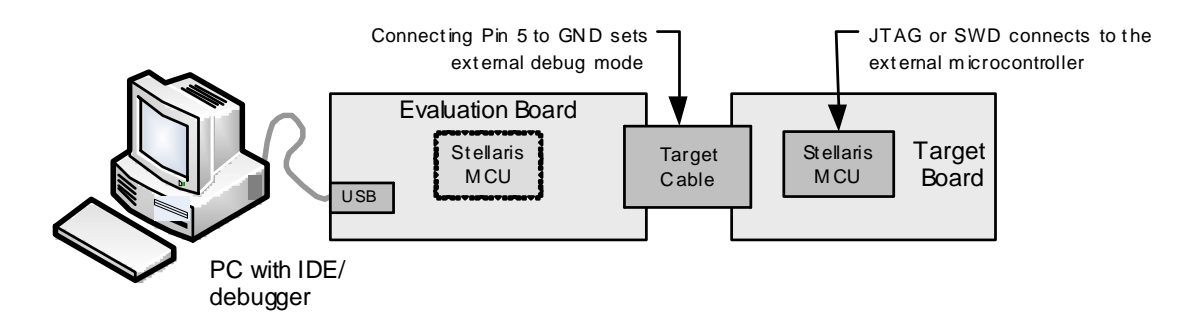

The debug interface operates in either serial-wire debug (SWD) or JTAG mode, depending on the configuration in the debugger IDE.

The IDE/debugger does not distinguish between the on-board Stellaris microcontroller and an external Stellaris microcontroller. The only requirement is that the correct Stellaris device is selected in the project configuration.

The Stellaris target board should have a 2x10 0.1" pin header with signals as indicated in [Table C-1 on page 35](#page-34-4). This applies to both an external Stellaris microcontroller target (Debug Output mode) and to external JTAG/SWD debuggers (Debug Input mode).

ICDI does not control RST (device reset) or TRST (test reset) signals. Both reset functions are implemented as commands over JTAG/SWD, so these signals are usually not necessary.

It is recommended that connections be made to all GND pins; however, both targets and external debug interfaces must connect pin 5 and at least one other GND pin to GND. Some external debug interfaces may require a voltage on Pin 1 to set line driver thresholds. The development board ICDI circuit automatically sets Pin 1 high if an external debugger is connected. In other modes this pin is unused.

# <span id="page-24-0"></span>**Schematics**

This section contains the schematics for the DK-LM3S9B96 development board.

- Micro, EPI connector, USB, and Ethernet on page 26
- LCD CAN, Serial Memory, and User I/O on [page 27](#page-26-0)
- Power Supplies on [page 28](#page-27-0)
- I<sup>2</sup>S Audio Expansion Board on [page 29](#page-28-0)
- **EPI and SDRAM Expansion Boards on [page 30](#page-29-0)**
- In-circuit Debug Interface (ICDI) on [page 31](#page-30-0)

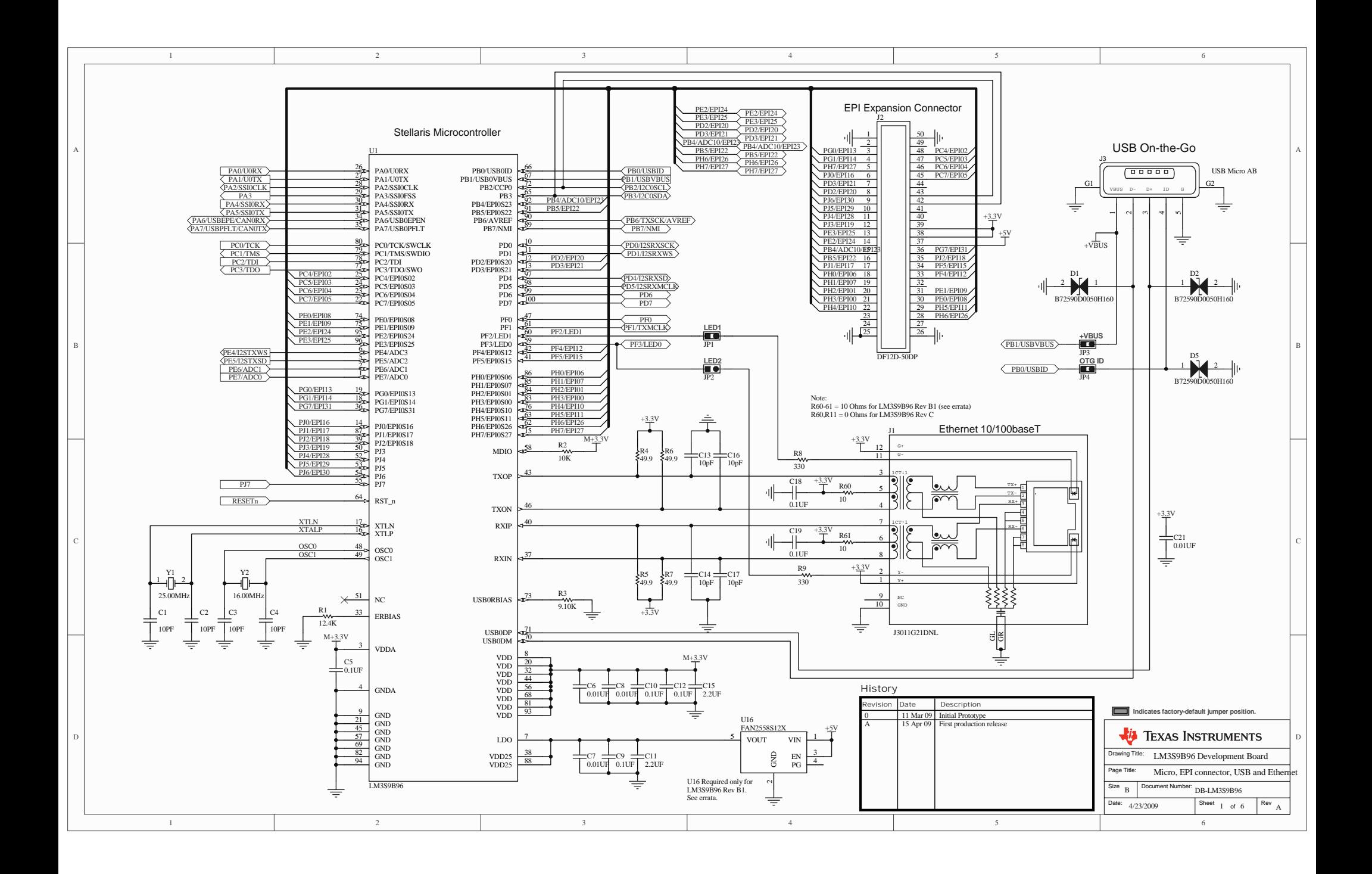

<span id="page-26-0"></span>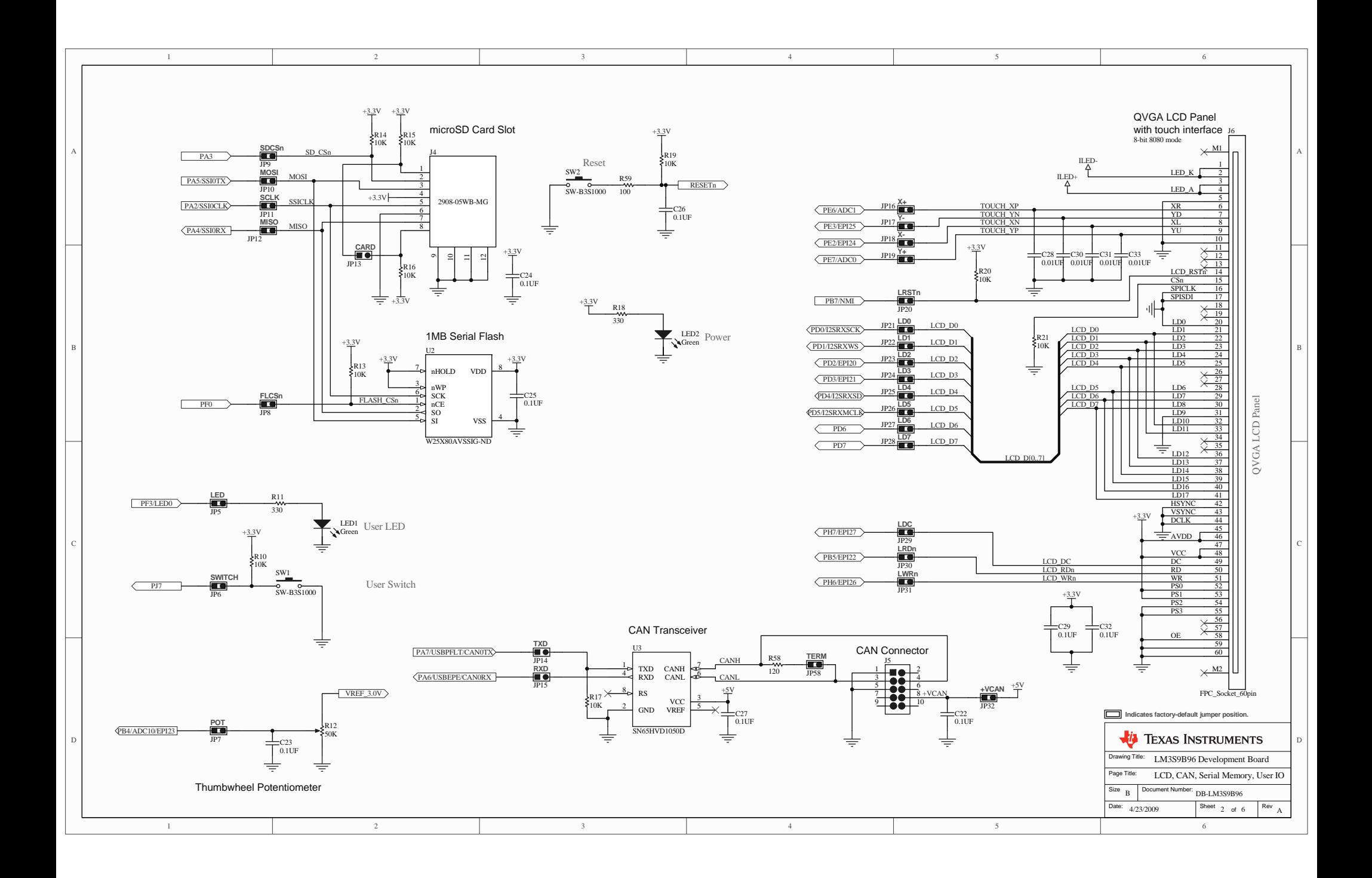

<span id="page-27-0"></span>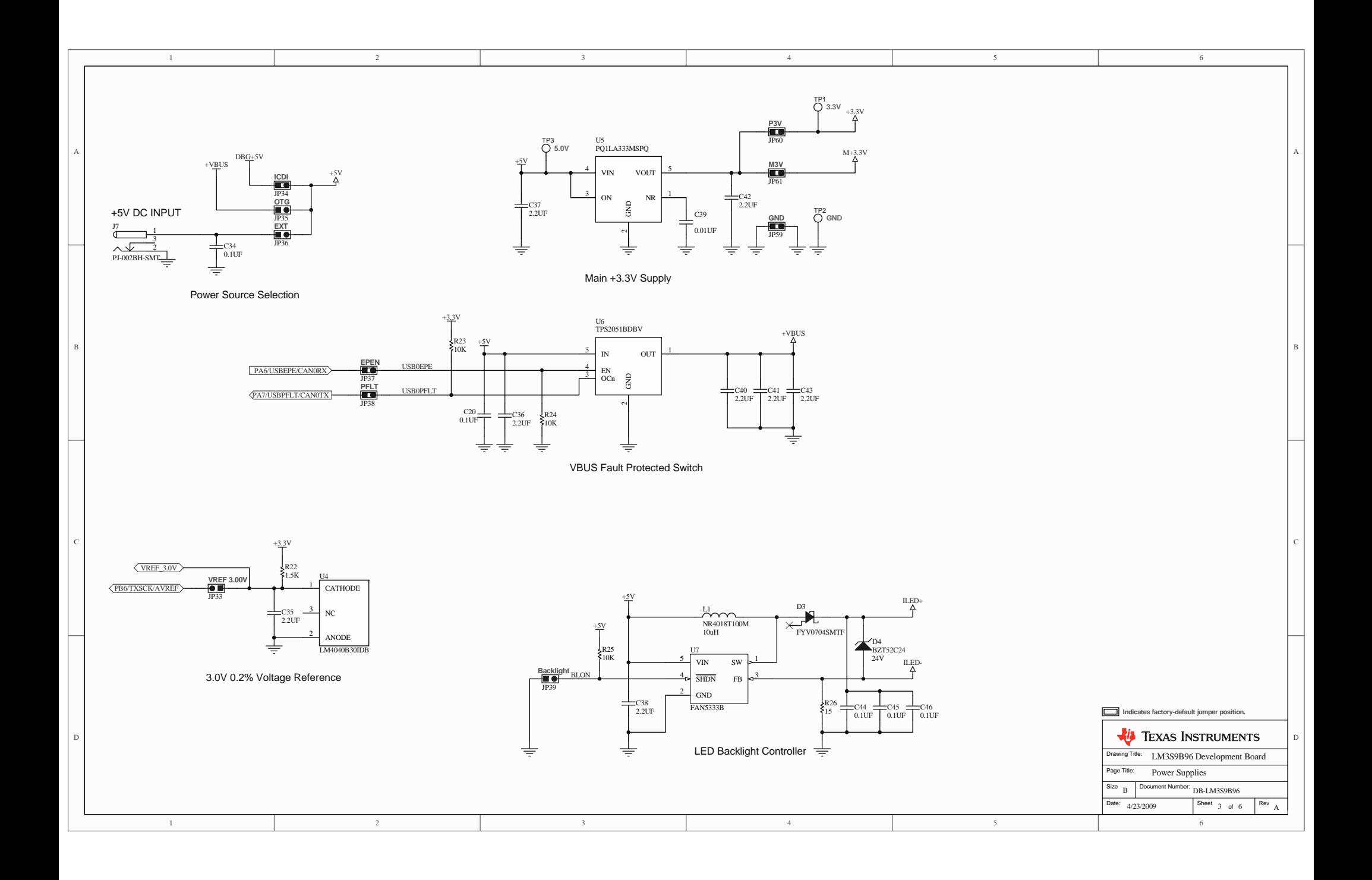

<span id="page-28-0"></span>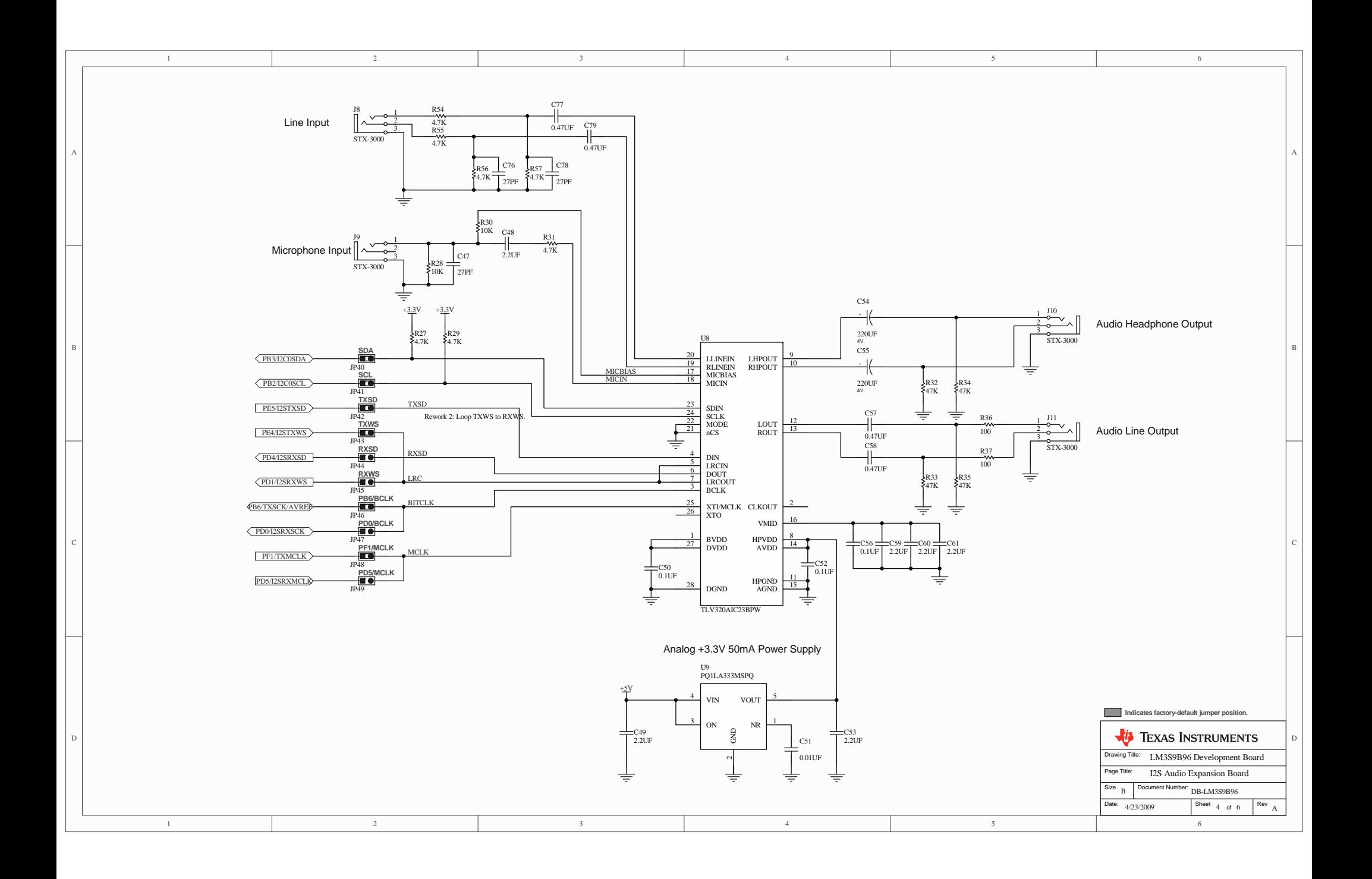

<span id="page-29-0"></span>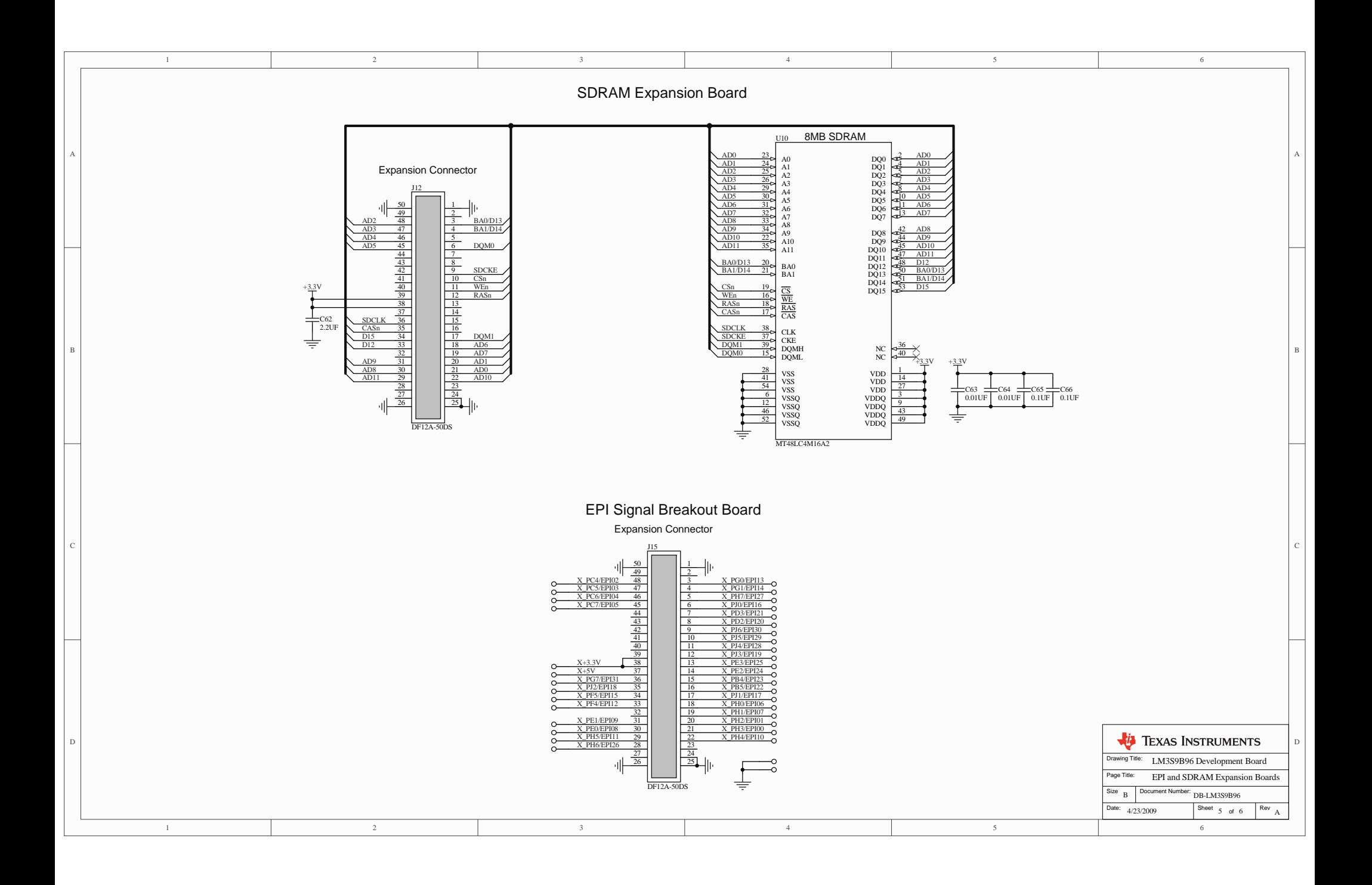

<span id="page-30-0"></span>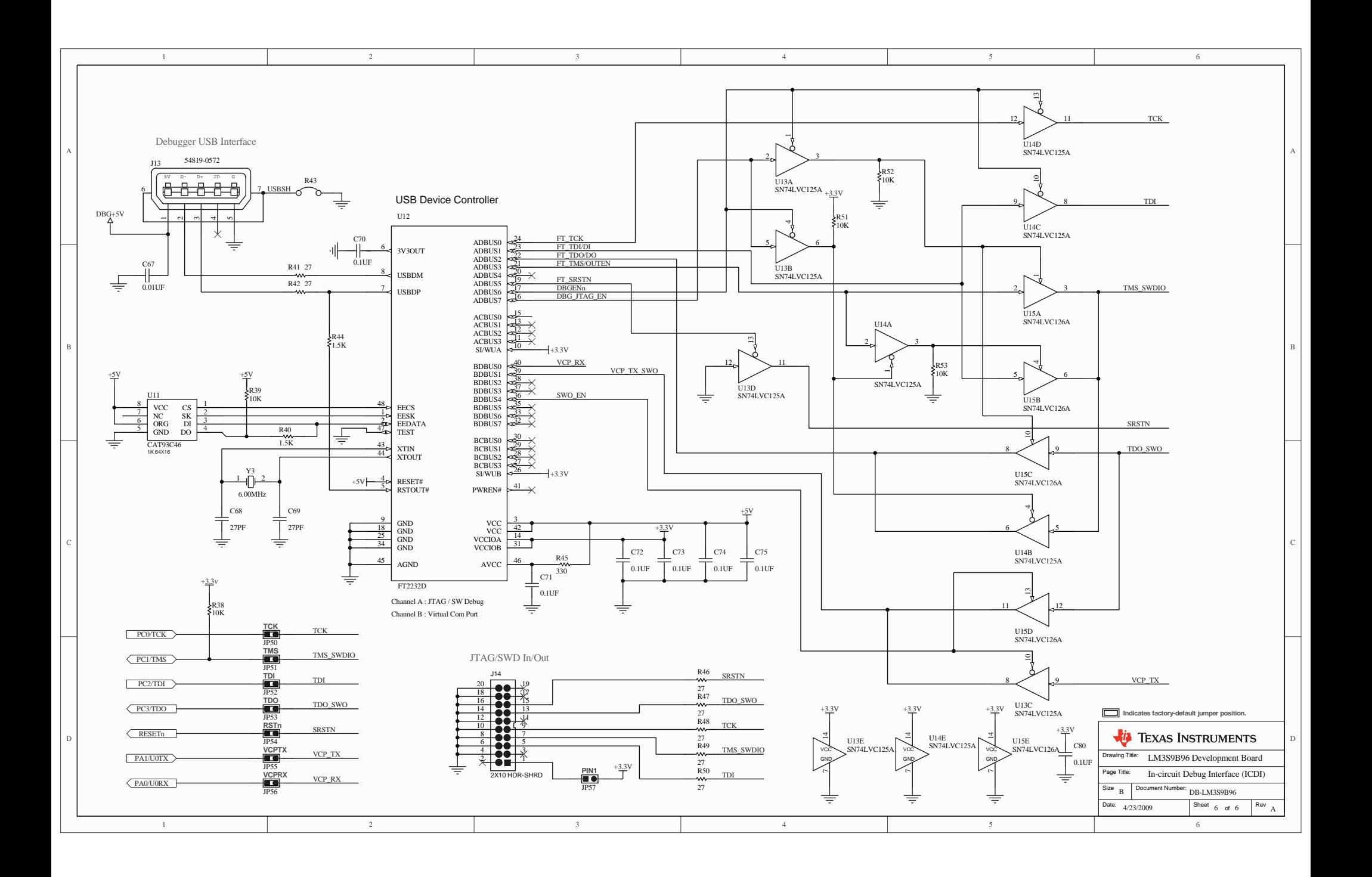

# <span id="page-32-0"></span>**Component Locations**

This appendix contains details on component locations, including:

■ Component placement plot for top ([Figure B-1](#page-32-1))

<span id="page-32-1"></span>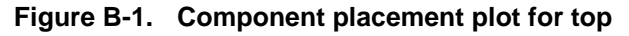

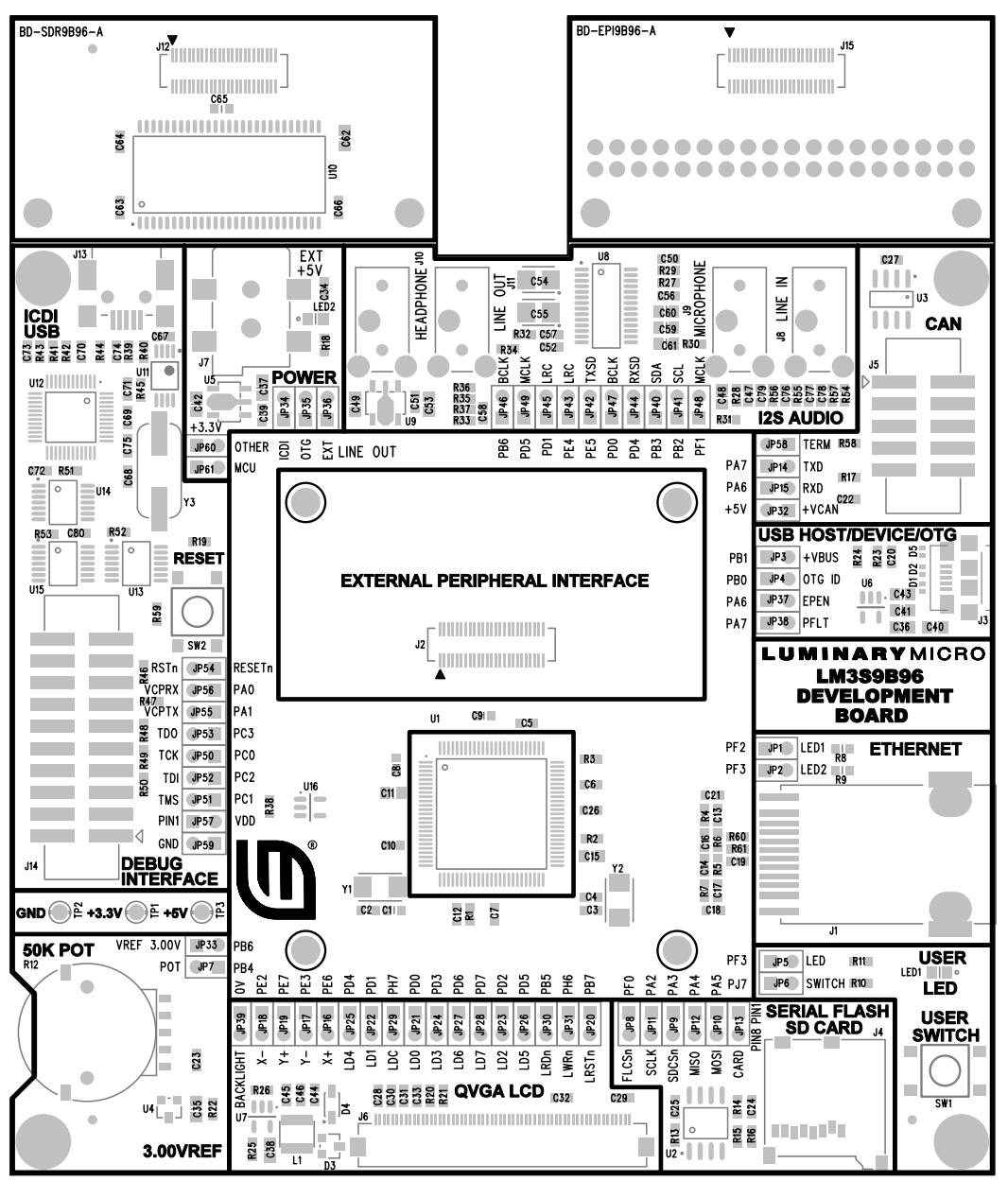

# <span id="page-34-0"></span>**Connection Details**

This appendix contains the following sections:

- [DC Power Jack](#page-34-1) (see [page 35\)](#page-34-1)
- [ARM Target Pinout](#page-34-2) (see [page 35\)](#page-34-2)

## <span id="page-34-1"></span>**DC Power Jack**

The EVB provides a DC power jack for connecting an external +5 V regulated (+/-5%) power source.

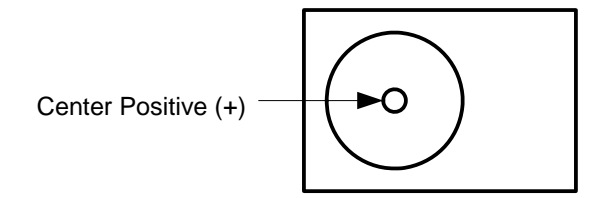

The socket is 5.5 mm dia with a 2.1 mm pin.

## <span id="page-34-2"></span>**ARM Target Pinout**

In ICDI input and output mode, the Stellaris® LM3S9B96 Development Kit supports ARM's standard 20-pin JTAG/SWD configuration. The same pin configuration can be used for debugging over serial-wire debug (SWD) and JTAG interfaces.

| <b>Function</b>     | <b>Pin Number</b>               |  |  |
|---------------------|---------------------------------|--|--|
| <b>TDI</b>          | 5                               |  |  |
| TDO/SWO             | 13                              |  |  |
| <b>TMS/SWDIO</b>    | 7                               |  |  |
| <b>TCK/SWCLK</b>    | 9                               |  |  |
| <b>System Reset</b> | 15                              |  |  |
| <b>VDD</b>          | 1                               |  |  |
| <b>GND</b>          | 4, 6, 8, 10, 12, 14, 16, 18, 20 |  |  |
| No Connect          | 2, 3, 11, 17, 19                |  |  |

<span id="page-34-4"></span><span id="page-34-3"></span>**Table C-1. Debug Interface Pin Assignments**

Insert Jumper VDD/PIN1 Jumper (JP57) only when using the development board with an external debug interface such as a ULINK or JLINK.

# <span id="page-36-2"></span><span id="page-36-0"></span>**Microcontroller GPIO Assignments**

[Table D-1](#page-36-1) shows the pin assignments for the LM3S9B96 microcontroller.

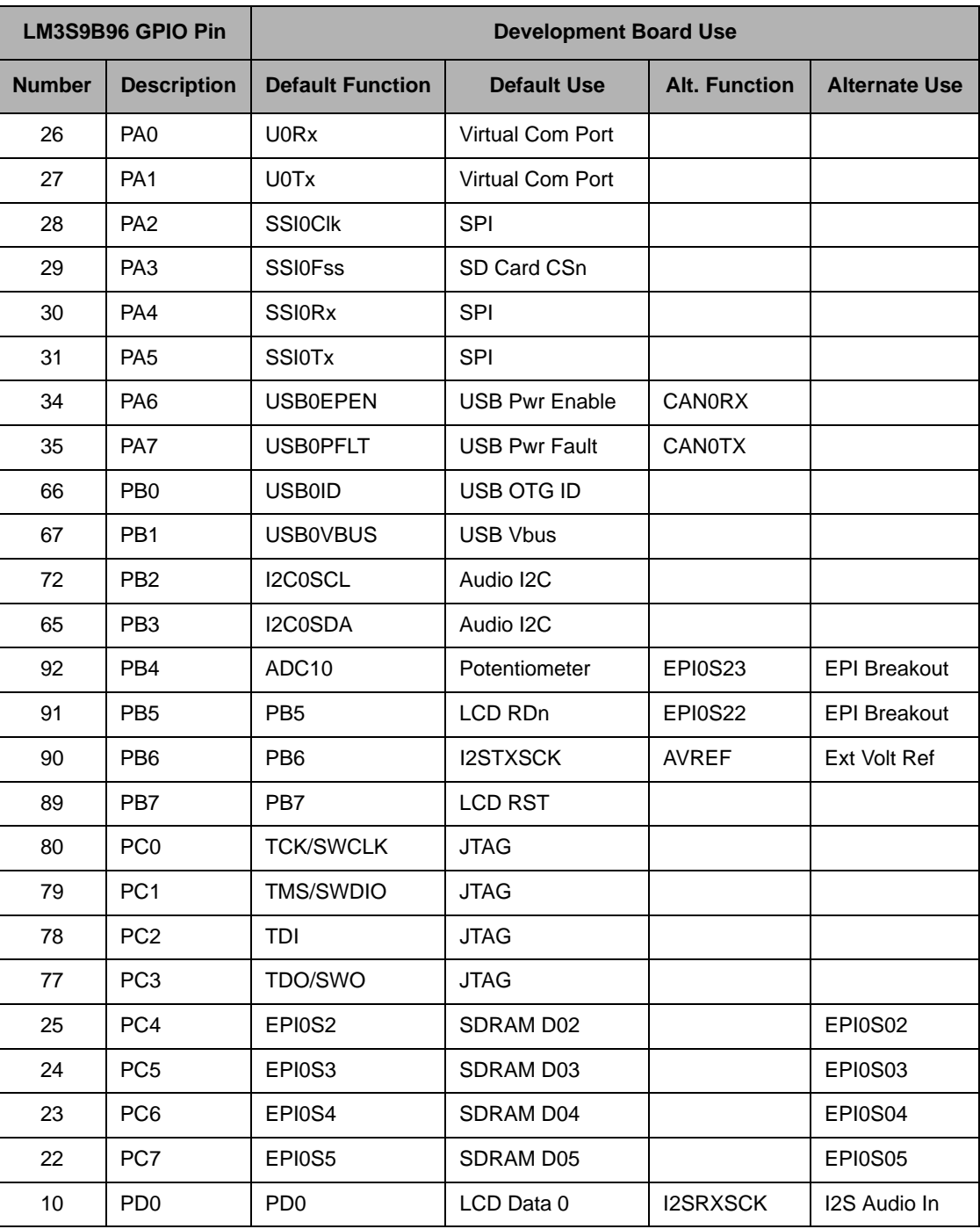

#### <span id="page-36-1"></span>**Table D-1. Microcontroller GPIO Assignments**

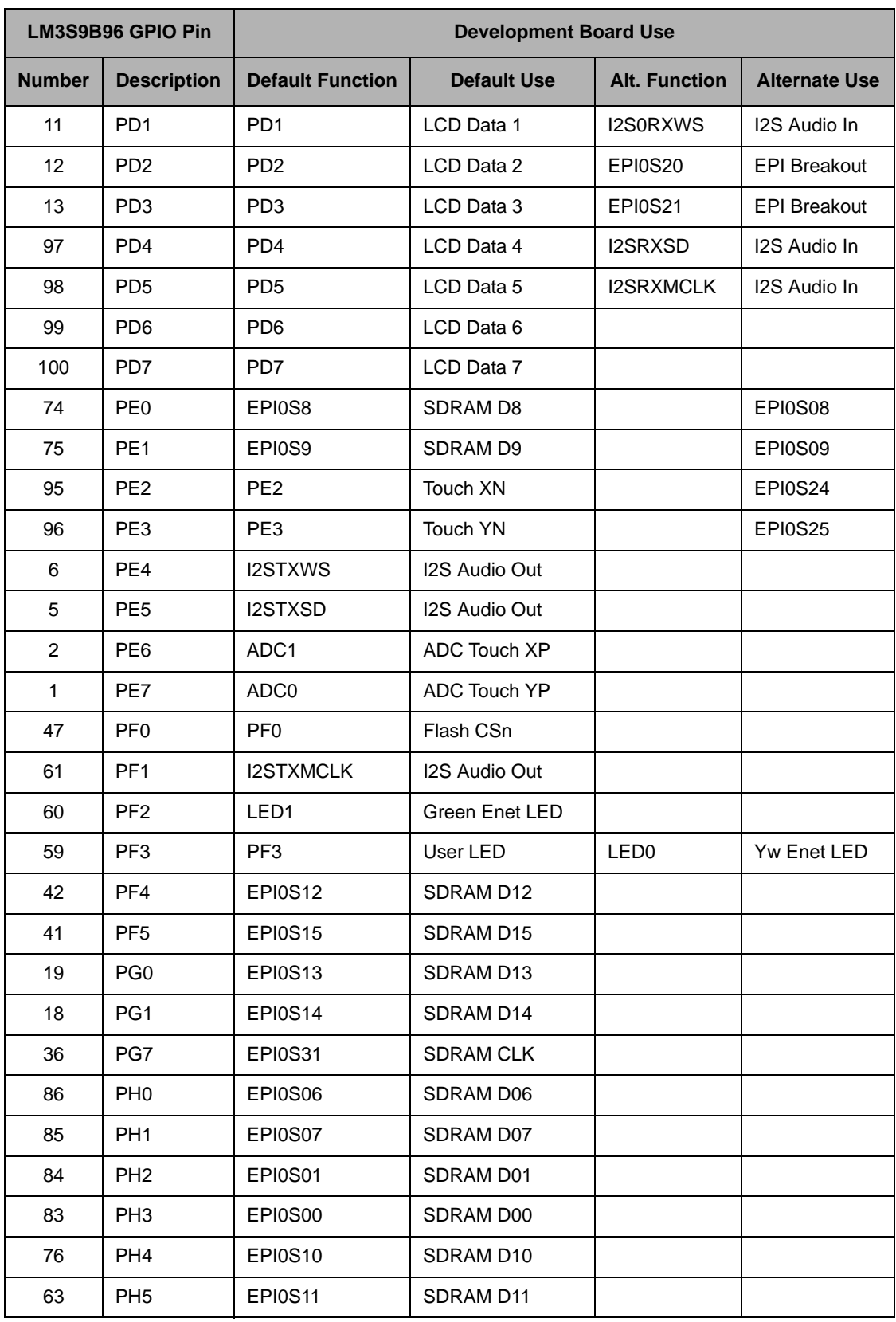

### **Table D-1. Microcontroller GPIO Assignments (Continued)**

| LM3S9B96 GPIO Pin |                    | <b>Development Board Use</b> |                    |                      |                      |
|-------------------|--------------------|------------------------------|--------------------|----------------------|----------------------|
| <b>Number</b>     | <b>Description</b> | <b>Default Function</b>      | <b>Default Use</b> | <b>Alt. Function</b> | <b>Alternate Use</b> |
| 62                | PH <sub>6</sub>    | EPI0S26                      | LCD_WRn            | EPI0S26              | <b>EPI Breakout</b>  |
| 15                | PH <sub>7</sub>    | <b>EPI0S27</b>               | LCD_DC             | <b>EPI0S27</b>       | <b>EPI Breakout</b>  |
| 14                | PJ <sub>0</sub>    | <b>EPI0S16</b>               | <b>SDRAM DOM</b>   |                      |                      |
| 87                | PJ <sub>1</sub>    | EPI0S17                      | <b>SDRAM DOM</b>   |                      |                      |
| 39                | PJ <sub>2</sub>    | EPI0S18                      | <b>SDRAM CAS</b>   |                      |                      |
| 50                | PJ3                | EPI0S19                      | <b>SDRAM RAS</b>   |                      |                      |
| 52                | PJ4                | EPI0S28                      | SDRAM WEn          |                      |                      |
| 53                | PJ <sub>5</sub>    | EPI0S29                      | SDRAM CSn          |                      |                      |
| 54                | PJ <sub>6</sub>    | <b>EPI0S30</b>               | <b>SDRAM SDCKE</b> |                      |                      |
| 55                | PJ7                | PJ7                          | User Switch        |                      |                      |

**Table D-1. Microcontroller GPIO Assignments (Continued)**

## <span id="page-40-0"></span>**References**

In addition to this document, the following references are included on the Stellaris Family Development Kit documentation CD-ROM and are also available for download at www.luminarymicro.com:

- *Stellaris LM3S9B96 Data Sheet*, publication number DS-LM3S9B96
- *Kitronix LCD Data Sheet*
- StellarisWare Driver Library
- *StellarisWare Driver Library User's Manual*, publication number SW-DRL-UG

Additional references include:

- *FT2232D Dual USB/UART FIFO IC Data sheet*, version 0.91, 2006, Future Technology Devices International Ltd.
- *Texas Instruments TLV320AIC23BPM Audio CODEC Data Sheet*

### **Important Notice**

Texas Instruments Incorporated and its subsidiaries (TI) reserve the right to make corrections, modifications, enhancements, improvements, and other changes to its products and services at any time and to discontinue any product or service without notice. Customers should obtain the latest relevant information before placing orders and should verify that such information is current and complete. All products are sold subject to TI's terms and conditions of sale supplied at the time of order acknowledgment.

TI warrants performance of its hardware products to the specifications applicable at the time of sale in accordance with TI's standard warranty. Testing and other quality control techniques are used to the extent TI deems necessary to support this warranty. Except where mandated by government requirements, testing of all parameters of each product is not necessarily performed.

TI assumes no liability for applications assistance or customer product design. Customers are responsible for their products and applications using TI components. To minimize the risks associated with customer products and applications, customers should provide adequate design and operating safeguards.

TI does not warrant or represent that any license, either express or implied, is granted under any TI patent right, copyright, mask work right, or other TI intellectual property right relating to any combination, machine, or process in which TI products or services are used. Information published by TI regarding third-party products or services does not constitute a license from TI to use such products or services or a warranty or endorsement thereof. Use of such information may require a license from a third party under the patents or other intellectual property of the third party, or a license from TI under the patents or other intellectual property of TI.

Reproduction of TI information in TI data books or data sheets is permissible only if reproduction is without alteration and is accompanied by all associated warranties, conditions, limitations, and notices. Reproduction of this information with alteration is an unfair and deceptive business practice. TI is not responsible or liable for such altered documentation. Information of third parties may be subject to additional restrictions.

Resale of TI products or services with statements different from or beyond the parameters stated by TI for that product or service voids all express and any implied warranties for the associated TI product or service and is an unfair and deceptive business practice. TI is not responsible or liable for any such statements.

TI products are not authorized for use in safety-critical applications (such as life support) where a failure of the TI product would reasonably be expected to cause severe personal injury or death, unless officers of the parties have executed an agreement specifically governing such use. Buyers represent that they have all necessary expertise in the safety and regulatory ramifications of their applications, and acknowledge and agree that they are solely responsible for all legal, regulatory and safety-related requirements concerning their products and any use of TI products in such safety-critical applications, notwithstanding any applications-related information or support that may be provided by TI. Further, Buyers must fully indemnify TI and its representatives against any damages arising out of the use of TI products in such safety-critical applications.

TI products are neither designed nor intended for use in military/aerospace applications or environments unless the TI products are specifically designated by TI as military-grade or "enhanced plastic." Only products designated by TI as military-grade meet military specifications. Buyers acknowledge and agree that any such use of TI products which TI has not designated as military-grade is solely at the Buyer's risk, and that they are solely responsible for compliance with all legal and regulatory requirements in connection with such use.

TI products are neither designed nor intended for use in automotive applications or environments unless the specific TI products are designated by TI as compliant with ISO/TS 16949 requirements. Buyers acknowledge and agree that, if they use any non-designated products in automotive applications, TI will not be responsible for any failure to meet such requirements.

Following are URLs where you can obtain information on other Texas Instruments products and application solutions:

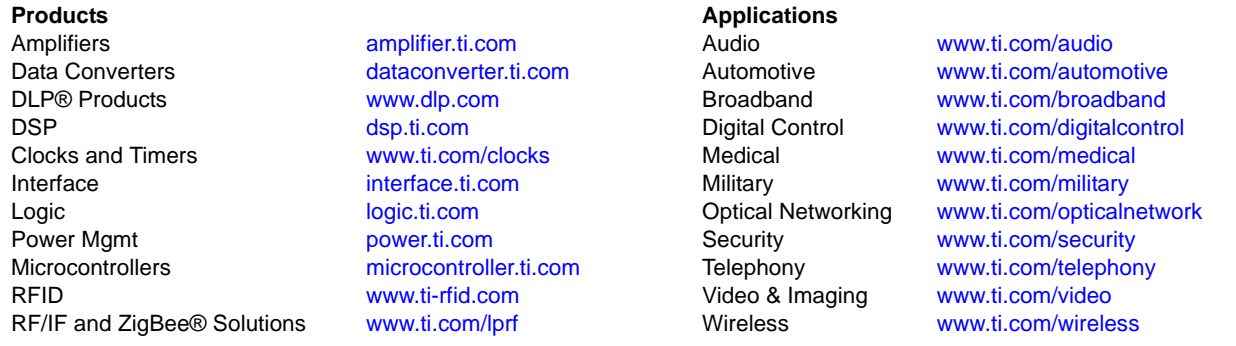

Mailing Address: Texas Instruments, Post Office Box 655303, Dallas, Texas 75265 Copyright © 2009, Texas Instruments Incorporated